## **How to Change Primary Applicant**

## **Scenario: Changing Paul MH as Primary Applicant to Sandra MH as Primary Applicant.**

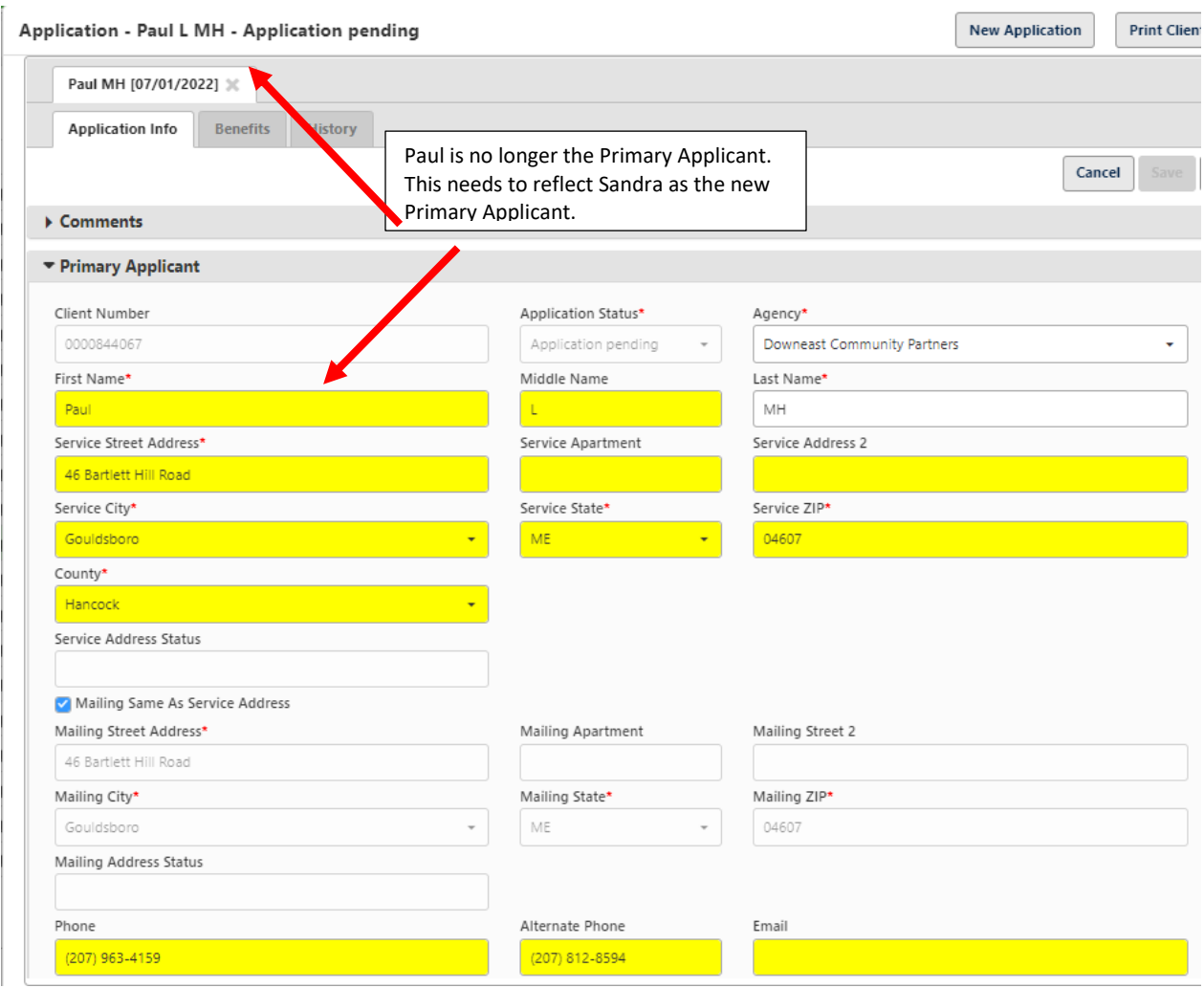

**To change the Primary Application Go to the 'Family Section' Double Click on the household member that is now the Primary Applicant**

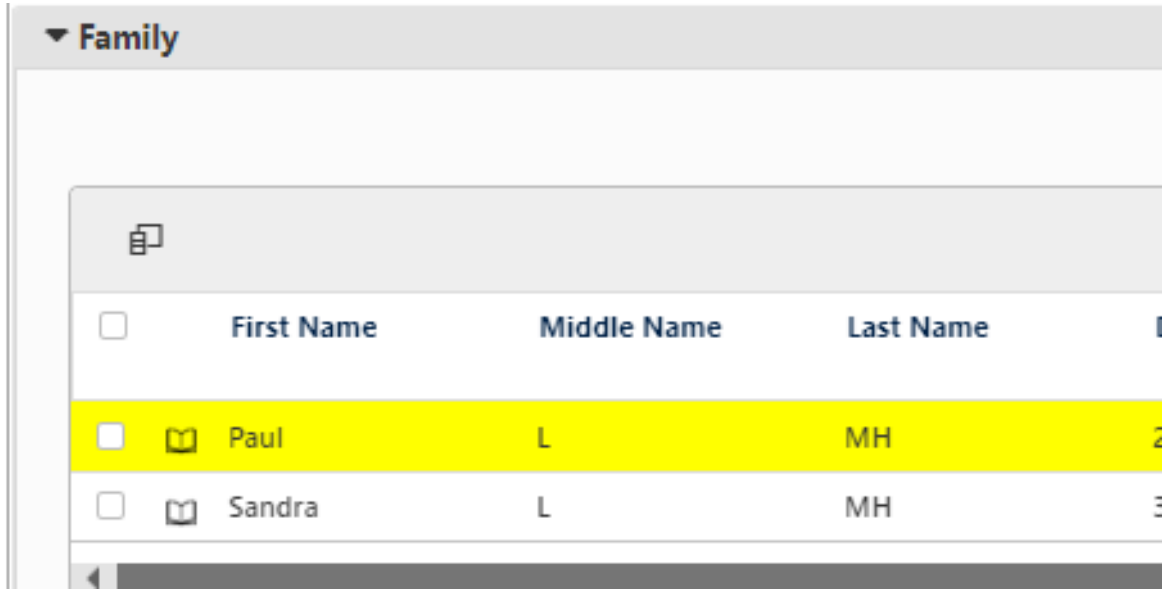

**Check the 'Primary Applicant' checkbox.**

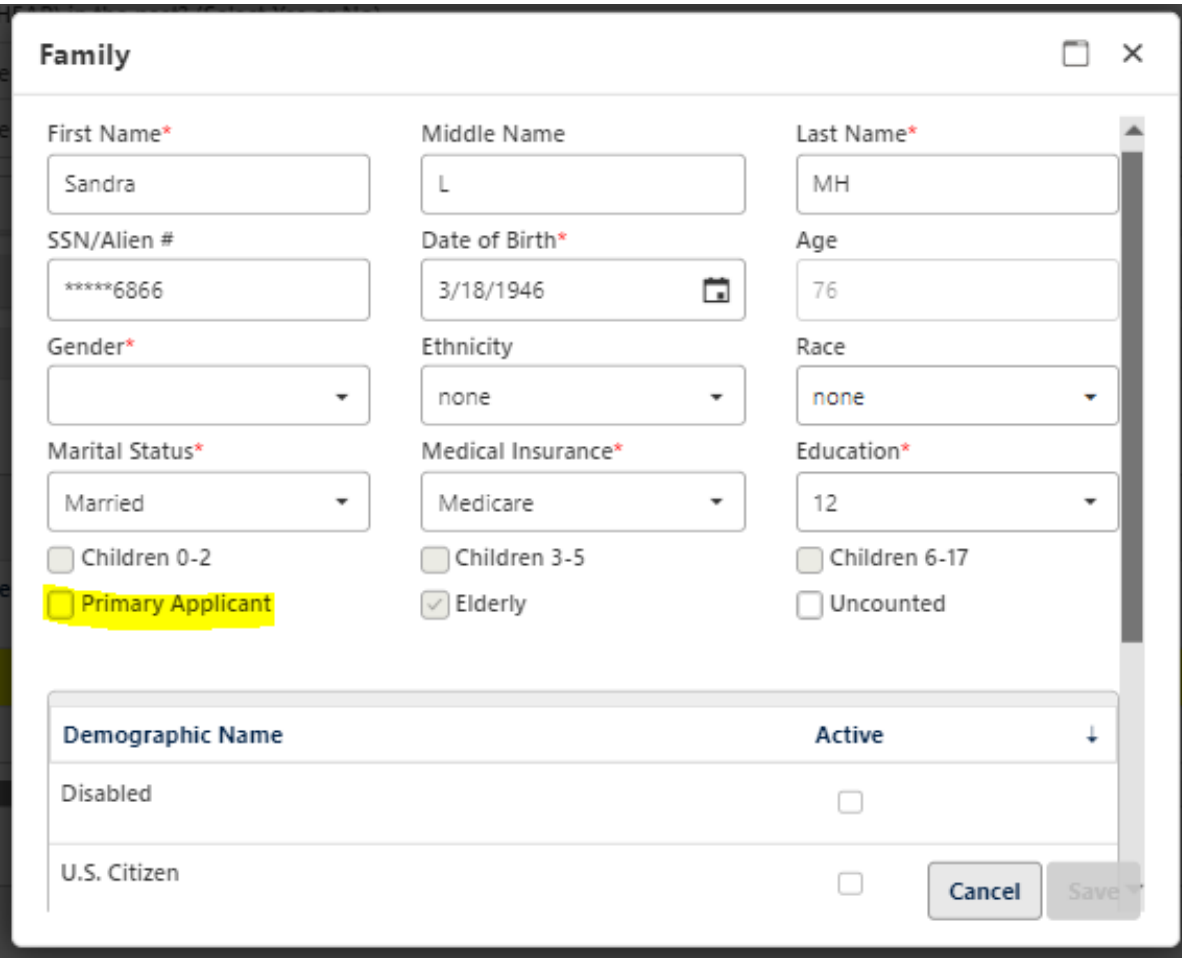

**Click Save.**

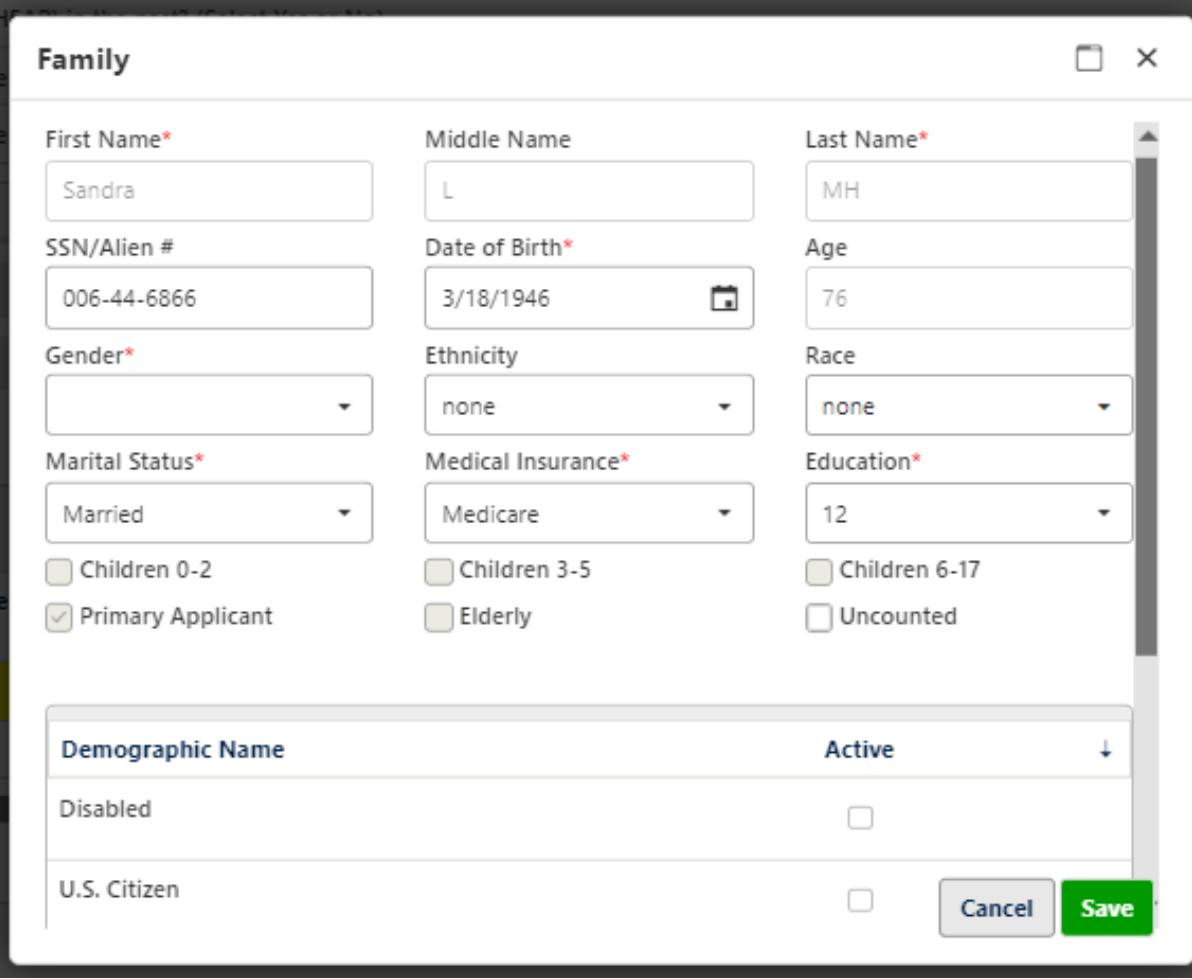

The Primary Applicant will change at the top of the Application and on the tab as well as in the 'Primary Applicant' section.

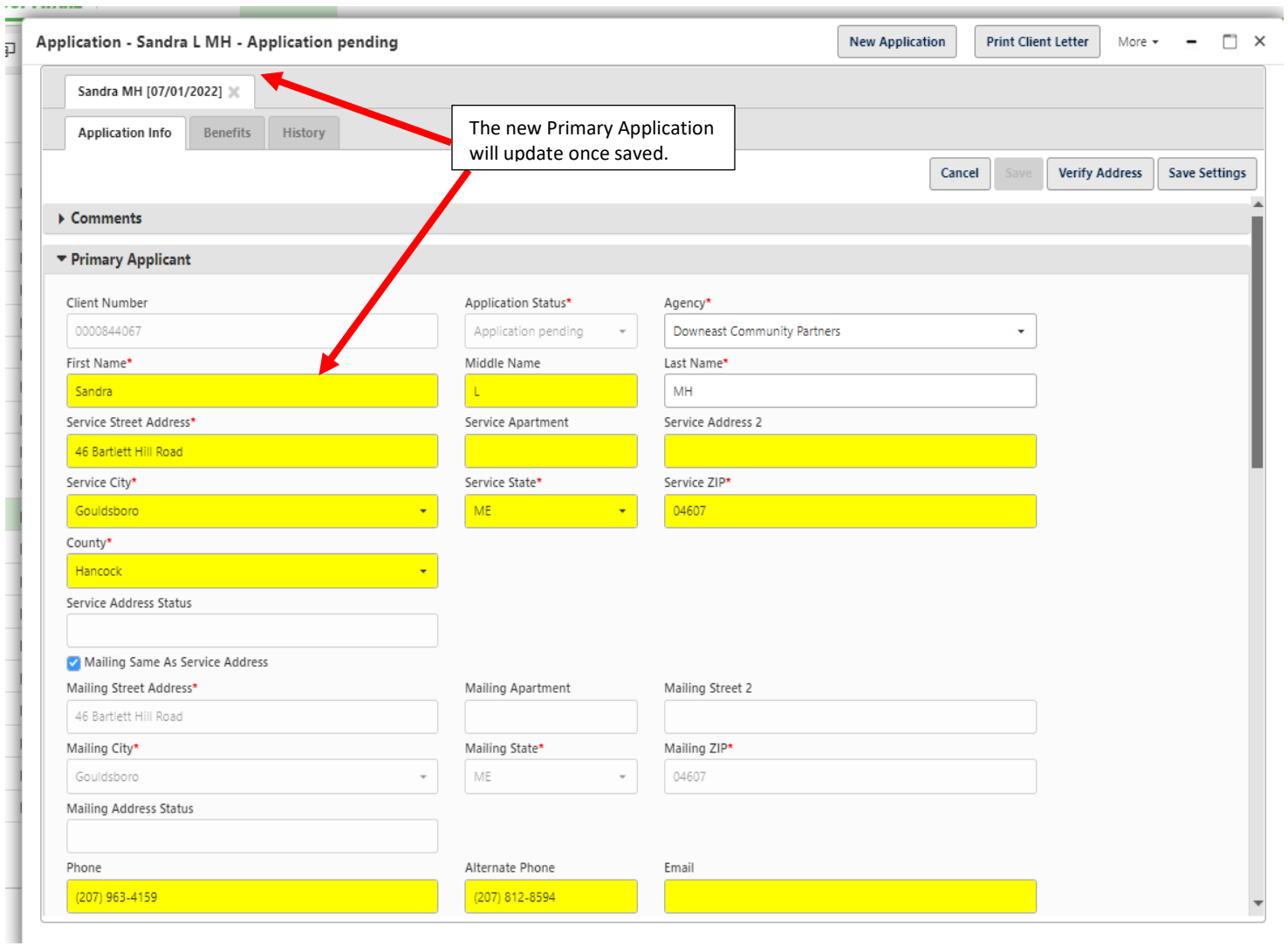

ŧ